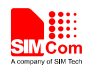

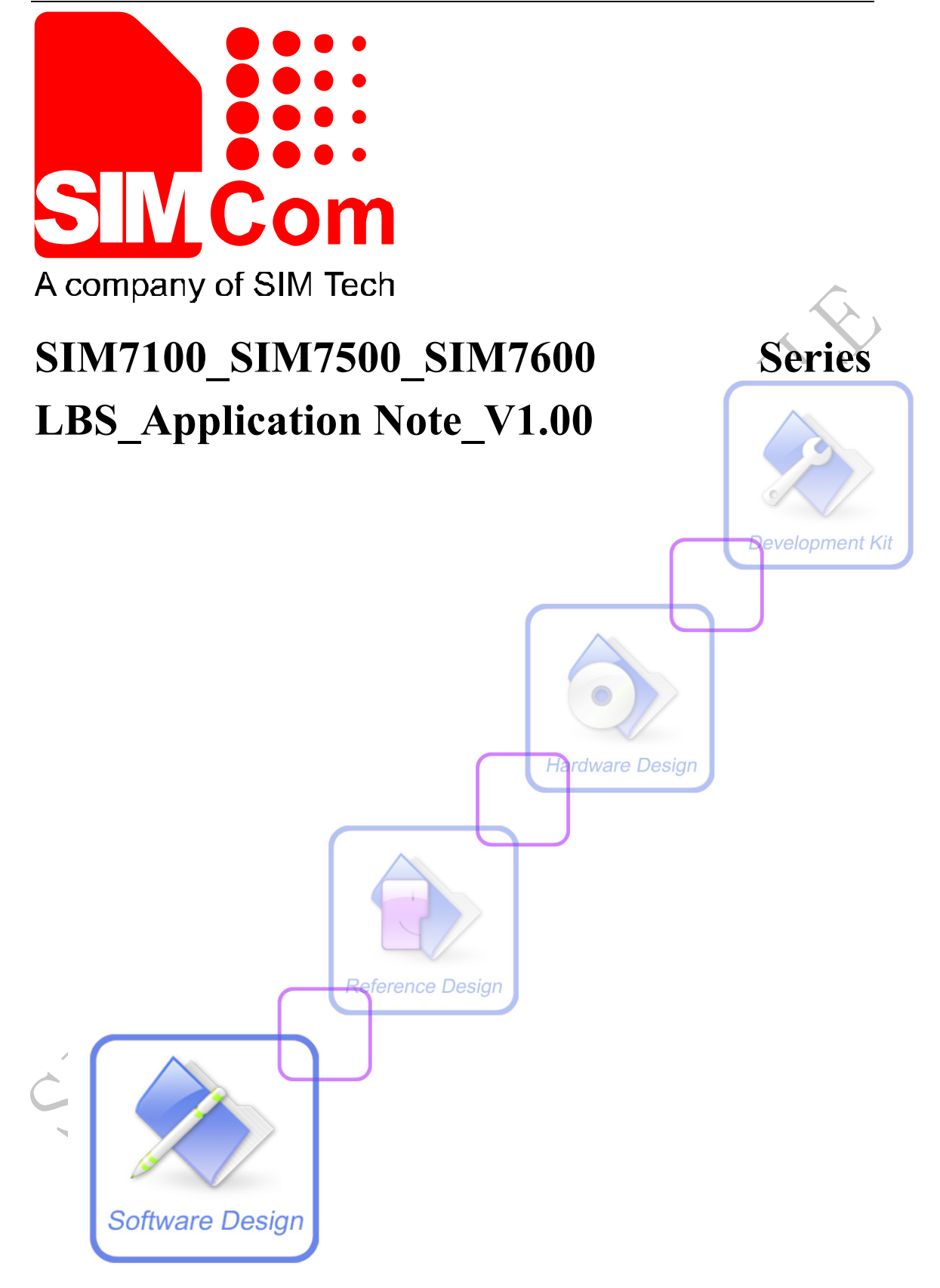

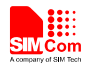

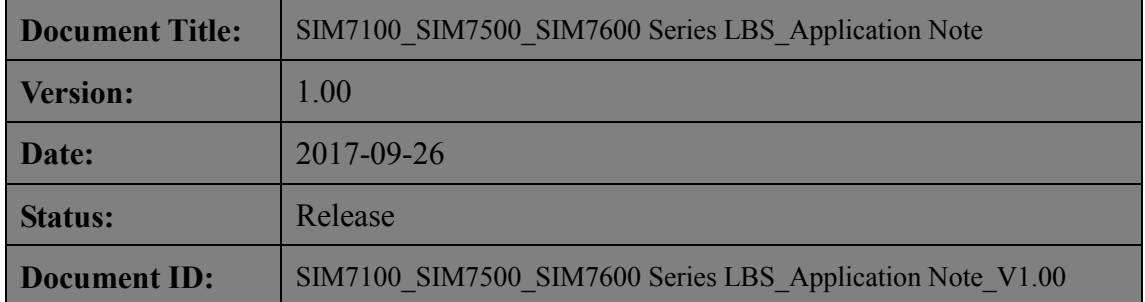

#### **General Notes**

SIMCom offers this information as a service to its customers, to support application and engineering efforts that use the products designed by SIMCom. The information provided is based upon requirements specifically provided to SIMCom by the customers. SIMCom has not undertaken any independent search for additional relevant information, including any information that may be in the customer's possession. Furthermore, system validation of this product designed by SIMCom within a larger electronic system remains the responsibility of the customer or the customer's system integrator. All specifications supplied herein are subject to change.

#### **Copyright**

This document contains proprietary technical information which is the property of SIMCom Limited., copying of this document and giving it to others and the using or communication of the contents thereof, are forbidden without express authority. Offenders are liable to the payment of damages. All rights reserved in the event of grant of a patent or the registration of a utility model or design. All specification supplied herein are subject to change without notice at any time.

#### *Copyright © Shanghai SIMCom Wireless Solutions Ltd. 2017*

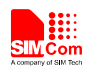

# <span id="page-2-0"></span>**Version History**

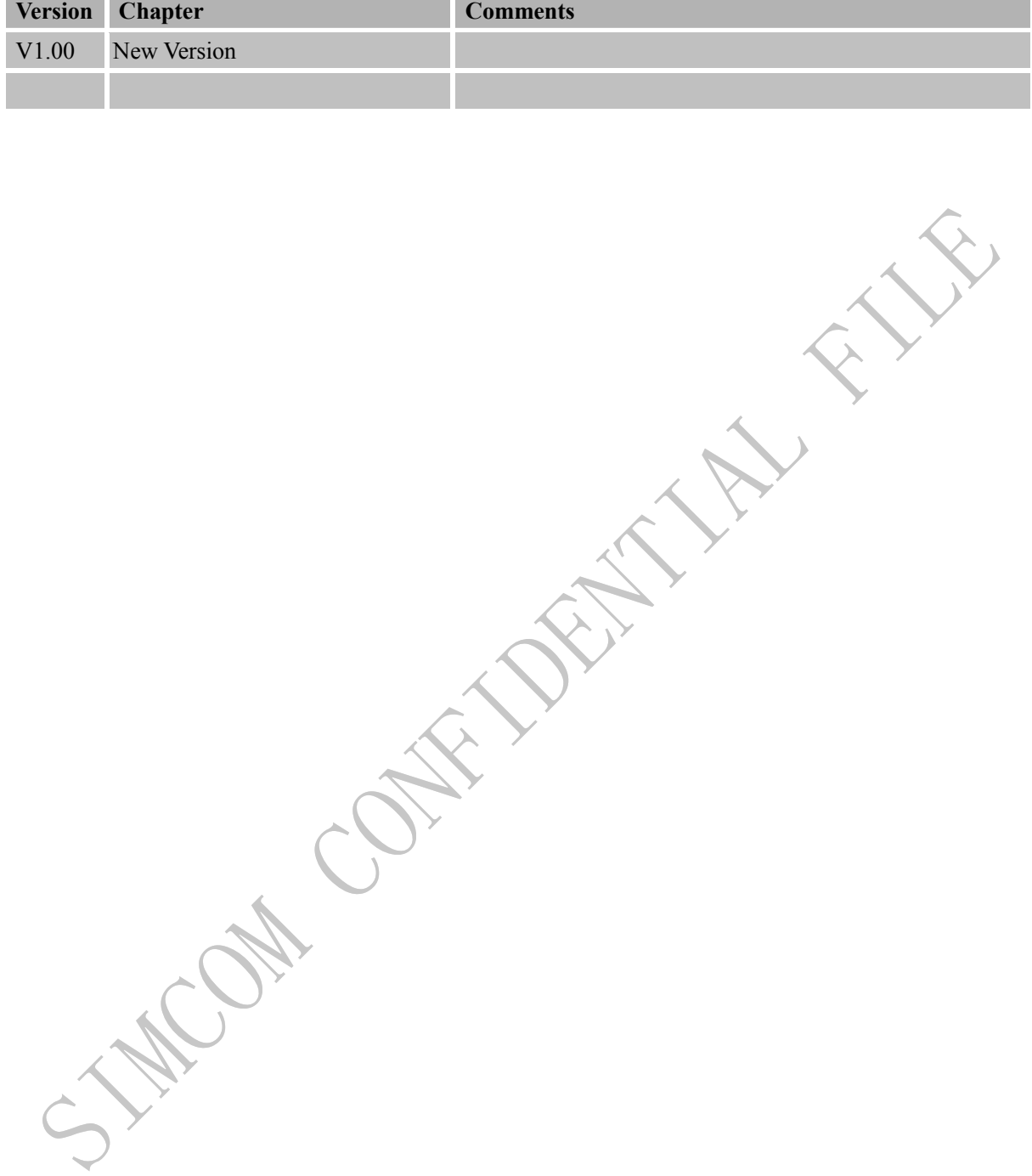

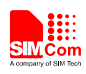

## <span id="page-3-0"></span>Contents

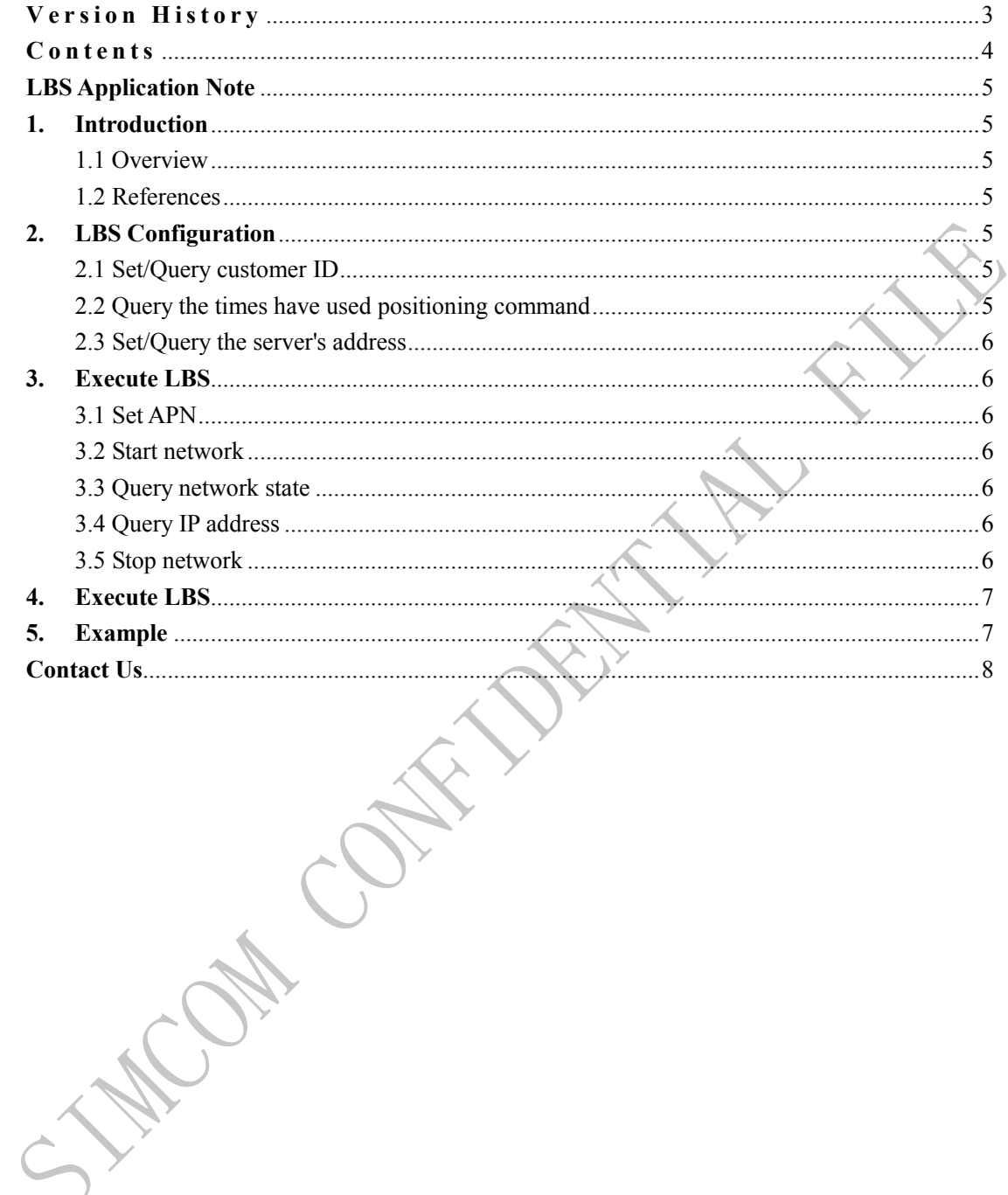

 $\overline{4}$ 

<span id="page-4-0"></span>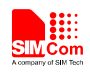

### **LBS Application Note**

# <span id="page-4-1"></span>**1. Introduction**

#### <span id="page-4-2"></span>**1.1 Overview**

This document gives the usage of LBS. Users can get useful information about the LBS functions quickly through this document.

The Cell Location functions are provided in AT command format, and they are designed for customers to design their GPS applications easily. User can access LBS AT commands through UART/ USB interface which communicates with SIM7100/SIM7500/SIM7600 module.

#### <span id="page-4-3"></span>**1.2 References**

The present document is based on the following documents:

[1] SIM7500 SIM7600 Series AT Command Manual V.xx.pdf

## <span id="page-4-4"></span>**2. LBS Configuration**

<span id="page-4-5"></span>The purpose of this section is to help get you set and query the LBS configuration.

### **2.1 Set/Query customer ID**

This is used to set and query the customer ID.

• Query the customer ID:

*AT+CLBSCFG=0,1*

Set the customer ID:

<span id="page-4-6"></span>*AT+CLBSCFG=1,1,"test"*

### **2.2 Query the times have used positioning command**

We can use this AT to query the times have used positioning command (This command take effective when Server's address is not free).

 Query the times have used positioning command: *AT+CLBSCFG=0,2*

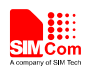

### <span id="page-5-0"></span>**2.3 Set/Query the server's address**

We can use this AT to set and query the server's address.

• Query server's address: *AT+CLBSCFG=0,3,*

● Set server's address: *AT+CLBSCFG=1,3,"lbs-simcom.com:3002"*

# <span id="page-5-1"></span>**3. Execute LBS**

## <span id="page-5-2"></span>**3.1 Set APN**

AT+CGDCONT=1,"IP","apn" AT+CSOCKSETPN=1

Note: The blue content is defined by user.

## <span id="page-5-3"></span>**3.2 Start network**

AT+CNETSTART

## <span id="page-5-4"></span>**3.3 Query network state**

AT+CNETSTART?

<span id="page-5-5"></span>**3.4 Query IP address**

AT+CNETIPADDR?

#### <span id="page-5-6"></span>**3.5 Stop network**

AT+CNETSTOP

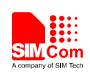

# <span id="page-6-0"></span>**4. Execute LBS**

AT+CLBS=1

# <span id="page-6-1"></span>**5. Example**

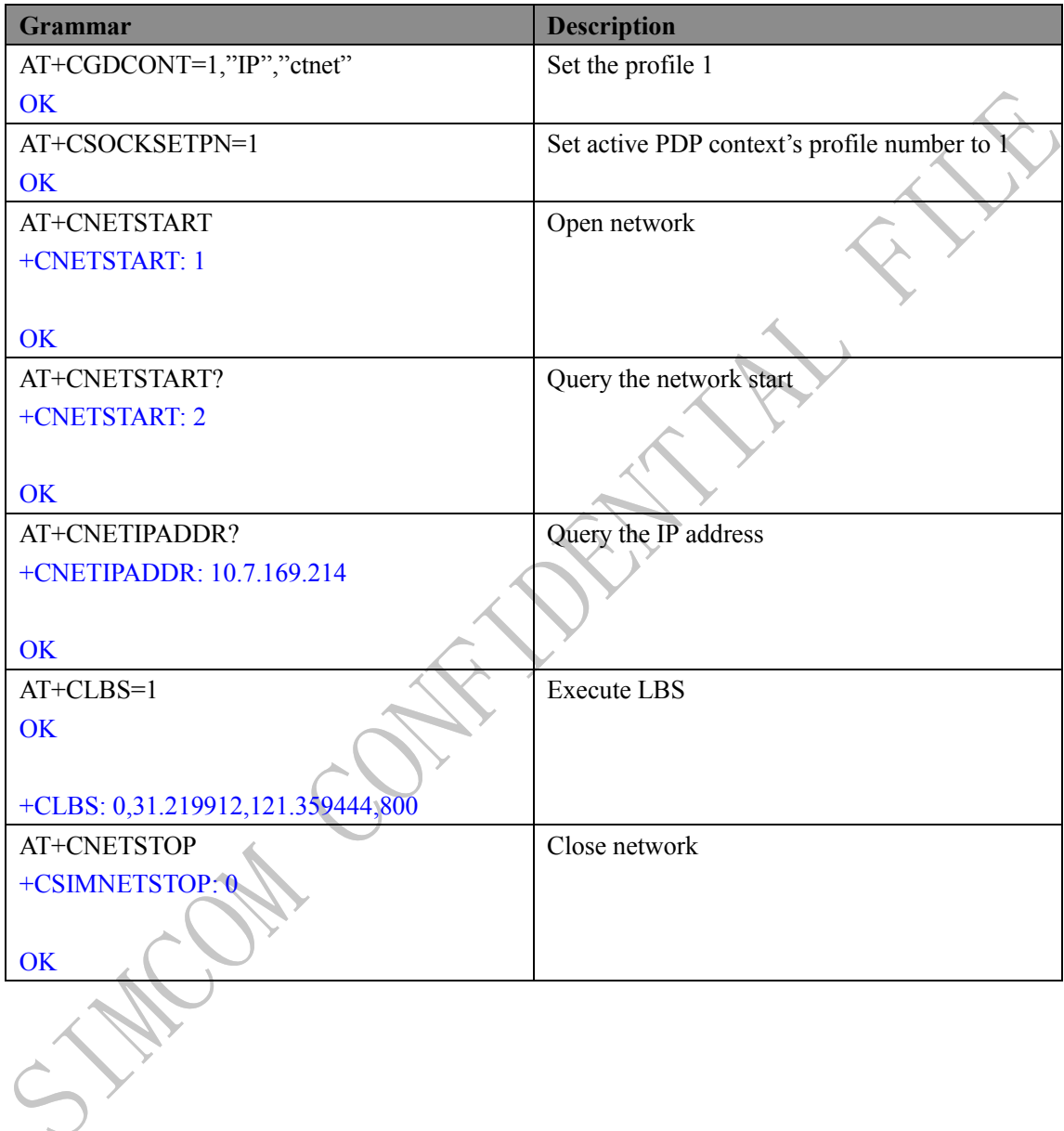

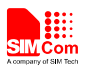

#### <span id="page-7-0"></span>**Contact Us**

#### **Shanghai SIMCom Wireless Solutions Ltd.**

Add: Building A, SIM Technology Building, No.633, Jinzhong Road, Changning District

 200335 Tel: +86 21 3252 3300 Fax: +86 21 3252 3301 URL: http:[/www.sim.com/wm/](http://www.sim.com/wm)

**SIM7100\_SIM7500\_SIM7600 Series LBS\_Application Note\_V1.00 8 2017-09-26**

 $\lambda$